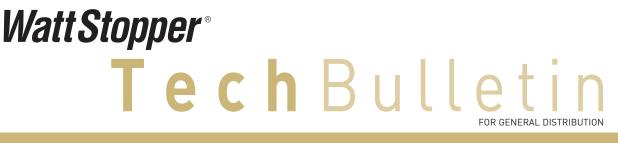

## **Niagara JAR file simplifies integration to Digital Lighting Management** WattStopper solution features customized BACnet discovery service for Niagara AX station

Topic: DLM "SegManBacnet" service

Issue: # TB187 Date: September 25, 2012

This bulletin describes how Niagara integrators can utilize WattStopper's standard Niagara JAR file when working with WattStopper Digital Lighting Management (DLM) networked lighting control systems. It also outlines the helpful "Sun" function that can be used to add astronomical functionality to a Niagara station.

#### **Background Information**

WattStopper's LMSM-201 and LMSM-603 DLM Segment Managers are Niagara "appliances," based respectively on the Niagara JACE-2 and JACE-6. The two models operate identically; only the hardware is different. As a Niagara appliance, each has two components; a GUI web servlet, and the "SegManBacnet" segment manager service.

The SegManBacnet service, which is distributed as

#### INSTALLING THE SEGMENT MANAGER JAR FILE

a file called "segmentManager.jar" can also be installed in any Niagara station. There is no WattStopper-specific licensing dependency. Please see the following pages for step-by-step instructions on accessing and using this file.

For a complete list of available DLM BACnet objects, and their functions, download TB175 "Native BACnet Communication" from wattstopper.com.

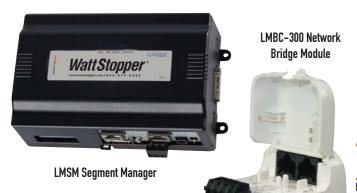

#### Step 1 >

**Copy** the "segmentManager.jar" file into the Modules folder in your instance of Workbench.

From the Open Pallet dialog box **select** the "segmentManager" module.

|                     |                                                                         | _ |
|---------------------|-------------------------------------------------------------------------|---|
| Module              | Description                                                             | Ę |
| provisioningNiagara | License, software, and backup management services for the Niagara netwo | 1 |
| query               | Query API                                                               |   |
| rdbDb2              | Db2 Relational Database Management                                      | L |
| rdbHsqlDb           | HsqlDb Relational Database Management                                   |   |
| rdbMySQL            | MySQL Relational Database Management                                    | L |
| rdbOracle           | Oracle Relational Database Management                                   | I |
| rdbSqlServer        | SqlServer Relational Database Management                                | Т |
| report              | Niagara reporting                                                       |   |
| schedule            | Schedule Framework                                                      |   |
| segmentManager      | Segment Manager                                                         |   |
| silk                | Web Services                                                            | 1 |
| smUpgrade           | Upgrade Service for Segment Manager                                     | 1 |
| sms                 | Niagara Sms Module                                                      | 1 |
| snmp                | SNMP Driver                                                             | 1 |
| test                | Niagara Test Harness                                                    |   |
| timesync            | Niagara Framework                                                       |   |
| tls                 | TIs Driver                                                              |   |

# Watt Stopper<sup>®</sup> **Tech**Bull FOR GENERAL DISTRIBUTIO

# Niagara JAR file simplifies integration to DLM and LI controls

WattStopper solution features customized BACnet discovery service for Niagara AX station

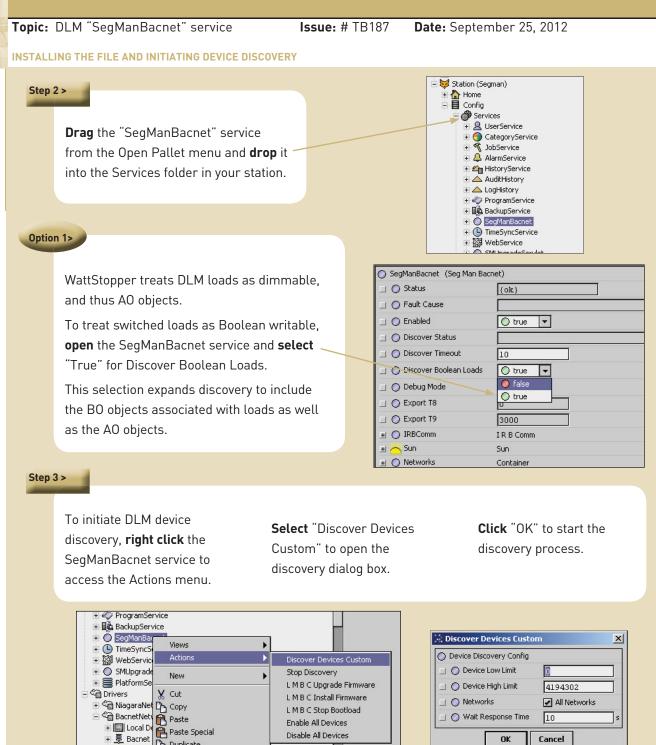

WattStopper • 2800 De La Cruz Blvd • Santa Clara CA 95050 • 800.879.8585 • www.wattstopper.com © 2012 All Rights Reserved • page 2

Disable All Devices

OK

Cancel

+ Bacnet

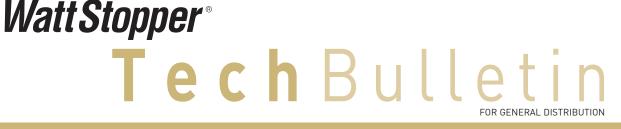

1 >

# Niagara JAR file simplifies integration to DLM and LI controls

WattStopper solution features customized BACnet discovery service for Niagara AX station

**Topic:** DLM "SegManBacnet" service

Note 2 >

Issue: # TB187 Date: September 25, 2012

#### DISCOVERY PROGRESS AND BACNET DEVICE OBJECT LIST

| 🗆 🔘 Status                 | {ok}                     | N  |
|----------------------------|--------------------------|----|
| O Fault Cause              |                          |    |
| 🗆 🔘 Enabled                | O true 🔻                 |    |
| 🔄 🔘 Discover Status        | Discover Progress is 38% |    |
| 💷 🔘 Discover Timeout       | 10                       | 12 |
| 💷 🔘 Discover Boolean Loads | 🔿 true 🔻                 |    |
| 💷 🔘 Debug Mode             | 🔵 false 💌                |    |
| 🛨 🔘 IRBComm                | I R B Comm               |    |
| 🗉 🖰 Sun                    | Sun                      |    |
| + ( Networks               | Container                |    |

The LMBC-300 network bridge module

contains the BACnet device object list

LMBC takes inventory and creates the

objects to model the room. If devices

are added to the room, the LMBC will

automatically add them to the object

for the room. When energized, the

The SegManBacnet service Discover Status field displays progress of the discovery.

When the process is complete, all discovered DLM rooms or LILM panels appear in the tree under BacnetNetwork.

The rooms and panels can be **expanded** to show the individual control devices.

All have custom WattStopper icons.

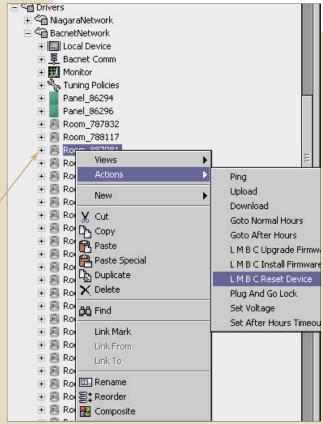

list for discovery, but it will not delete removed devices. If devices are removed from a room, you must reset the LMBC-300 so that it will create a fresh inventory. Either select the LMBC from the BacnetNetwork folder, right click to access the Actions menu and select "LMBC Reset Device," or cycle power to the LMBC-300.

If a room inventory is modified, **repeat Step 3**, device discovery.

WattStopper • 2800 De La Cruz Blvd • Santa Clara CA 95050 • 800.879.8585 • www.wattstopper.com © 2012 All Rights Reserved • page 3

# Watt Stopper® Tech Bulletin

# Niagara JAR file simplifies integration to DLM and LI controls

### WattStopper solution features customized BACnet discovery service for Niagara AX station

**Topic:** DLM "SegManBacnet" service

Issue: # TB187 Date: September 25, 2012

SETTING WIRE SHEET LOGIC AND ASTRONOMIC CONTROL

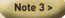

Both BACnet points and JAR file-specific abstractions are created as Niagara objects during the discovery process. **Use only the generic BACnet points from the Points folder for wire sheet logic.** Never use the abstractions for wire sheet logic.

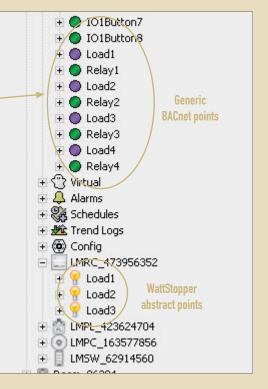

Option 2 >

WattStopper's custom Sun service is enabled by default, and is a source for Sunrise and Sunset times.

To use this service in your station, **open** Sun and **enter values** for job site Latitude and Longitude.

| O Status          |                 |  |
|-------------------|-----------------|--|
|                   | (ok)            |  |
| 📃 🔘 Fault Cause   |                 |  |
| 📃 🔘 Enabled       | O true 💌        |  |
| 📃 🔘 Latitude      | 33.45           |  |
| 💷 🔘 Longitude     | -86.73          |  |
| 🔟 💼 Sun Down      | false (ok)      |  |
| 🔲 🔘 Sunrise       | 06:32:00 AM CDT |  |
| 🔄 🔘 Sunset        | 06:48:00 PM CDT |  |
| 📃 🖿 Sunrise Value | 6.5 {ok}        |  |
| 🔄 🖿 Sunset Value  | 18.8 {ok}       |  |
| 🛨 🔘 Networks      | Container       |  |